# **SISTEM PENDUKUNG KEPUTUSAN PENERIMA BANTUAN KORBAN BENCANA ALAM GEMPA MENGGUNAKAN METODE ANALITICAL HIERARCHY PROCESS (AHP) BERBASIS WEB ( STUDI KASUS : DESA KEKAIT)**

# **Yandi Prio Utomo, Mira Orisa, Deddy Rudhistiar** Program Studi Teknik Informatika S1, Fakultas Teknologi Industri Institut Teknologi Nasional Malang, Jalan Raya Karanglo km 2 Malang, Indonesia Email : 1918060@scholar.itn.ac.id

# **ABSTRAK**

Gempa bumi merupakan suatu peristiwa alam yang memiliki dampak yang serius bagi warga yang terdampaknya. Bukan hanya merugikan dari segi materi dan non-materi, tetapi juga menelan banyak korban jiwa. Adapun dampak dalam skala besarnya yaitu mengakibatkan kelumpuhan aktivitas ekonomi masyarakat dan kehilangan pekerjaan. Pemerintah memiliki Badan Penanggulangan Bencana di Daerah yang disebut BPBD. Badan Penanggulangan Bencana Daerah (BPBD) merupakan instansi pemerintah yang bertanggung jawab dalam penanganan bencana alam di tingkat regional. Desa Kekait adalah salah satu desa di Lombok Barat yang terkena dampak bencana gempa bumi yang terjadi di tahun 2018 yang ditangani oleh BPBD setempat. Permasalahan yang terjadi di BPBD di desa Kekait tersebut adalah kesulitan dalam menentukan siapa yang harus ditangani terlebih dahulu. Tujuan penelitian ini yaitu mengembangkan sebuah *platform* berbasis situs *web* untuk membantu dalam proses pengambilan keputusan terkait penentuan prioritas penerima bantuan bagi korban gempa bumi. Pendekatan ini menggunakan metode *Analitycal Hierarchy Process* (AHP) sebagai alternatif dalam menilai dan mengurutkan prioritas bantuan. Sistem ini akan mempertimbangkan kriteria-kriteria yang telah ditetapkan sebelumnya dalam mengevaluasi calon penerima bantuan.. Adapun hasil yang di dapat adalah menghasilkan sebuah aplikasi yang sudah berjalan 100% dengan baik adapun beberapa pengujian fungsional yang sudah dilakukan yaitu pengujian user dan browser. Kemudian dapat membantu Desa Kekait dalam meranking para korban sehingga dapat diputuskan siapa yang mendapatkan penanganan terlebih dahulu menggunakan metode *Analitical Hierarchy Process* (AHP) yang berbasis *website* dengan metode alternatif dengan parameter kriteria yang sudah ditentukan.

*Kata kunci : SPK, Metode AHP, Warga, Desa.*

#### **1. PENDAHULUAN**

Indonesia berada di titik pertemuan antara wilayah sirkum Mediterania dan cincin api Pasifik, yang menyebabkan kerapannya aktivitas gunung berapi yang masih sangat signifikan. Hampir tanpa henti, Indonesia mengalami serangkaian bencana alam seperti letusan gunung berapi dan gempa bumi, kadang-kadang disertai oleh gelombang tsunami dan kadang tidak. Namun demikian, lokasi Indonesia yang terletak di zona tropis juga mengakibatkan terjadinya bencana-bencana alam lainnya seperti angin puting beliung, tanah longsor, curah hujan tinggi, kekeringan, serta gempa bumi. Pada bulan Agustus tahun 2018, terjadi peristiwa gempa bumi signifikan di Pulau Lombok dengan magnitudo 7.0 pada skala Richter. Dampaknya cukup besar, terutama di wilayah Lombok Barat, di mana sekitar 13.026 rumah mengalami kerusakan berat, 12.188 rumah mengalami kerusakan sedang, dan 44.554 rumah mengalami kerusakan ringan.[1]. Dampak dari bencana gempa bumi ini sangat merugikan bagi warga yang terdampak, dengan konsekuensi yang meliputi kerugian finansial dan nonmateri. Tak terelakkan, jumlah korban jiwa yang hilang juga sangat signifikan akibat gempa ini. Selain itu, dalam skala yang lebih luas, bencana ini juga menyebabkan lumpuhnya kegiatan ekonomi masyarakat serta hilangnya pekerjaan, yang berimbas pada penderitaan emosional dan kondisi finansial para korban gempa bumi ini.

Badan Penanggulangan Bencana Daerah (BPBD) merupakan entitas pemerintah yang bertanggung jawab dalam penanganan berbagai jenis bencana alam di tingkat lokal atau regional. Desa Kekait adalah salah satu desa di Lombok Barat yang terkena dampak bencana gempa bumi yang terjadi di tahun 2018 yang ditangani oleh BPBD setempat. Semenjak tahun 2018 BPBD telah melakukan survei lapangan dan sudah memperoleh data yaitu 35 rumah rusak ringan, 29 rumah rusak sedang, 21 rumah rusak berat. Permasalahan yang terjadi di BPBD di desa Kekait tersebut adalah kesulitan dalam menentukan siapa yang harus ditangani terlebih dahulu. Karena walaupun metode bantuan yang diberikan oleh pemerintah pusat dalam bentuk pencairan dana (Instruksi Presiden (Inpres) No 5 tahun 2018) tetapi penanganan langsung dilapangan itu disesuaikan dengan kebijakan desa setempat. Kebijakan penanganan korban bencana gempa di desa Kekait adalah penanganan perbaikan rumah bukan dalam bentuk danai tunai yang langsung diserahkan ke para korban. Jadi perangkat desa yang merupakan anggota BPBD akan merinci kerusakan tiap rumah dari para korban. Kemudian berdasarkan catatan tersebut maka akan diputuskan siapa yang akan

ditangani terlebih dahulu/ rumah siapa yang akan diperbaiki terlebih dahulu. Pihak desa Kekait memutuskan memasukkan kriteria tambahan untuk menentukan siapa yang terlebih dahulu mendapatkan penanganan. Adapun kriteria tambahan tersebut yaitu berdasarkan umur, tanggungan keluarga, dan jenis pekerjaan.

Sistem pendukung keputusan (SPK) merupakan suatu sistem yang dirancang untuk memberikan dukungan dalam proses pengambilan keputusan dengan mempertimbangkan kriteria-kriteria yang diambil dalam perhitungan untuk menentukan keputusan akhir. Dalam penelitian ini, metode Analitycal Hierarchy Process (AHP) dipilih karena telah terbukti cocok untuk permasalahan yang akan diselidiki, seiring dengan temuan-temuan dari penelitian-penelitian sebelumnya yang telah menerapkan metode AHP. Seperti penelitian yang dilakukan oleh Heny Ayu Septilia, Styawati (2020).[2]

Metode AHP digunakan untuk mengatasi situasi yang rumit dan tidak terstruktur dengan cara membaginya ke dalam berbagai komponen hierarkis. Metode ini melibatkan memberikan nilai-nilai subjektif terhadap pentingnya setiap variabel dalam konteks relatif, sehingga memungkinkan penentuan prioritas tertinggi pada variabel yang memiliki dampak paling besar terhadap hasil akhir dari situasi tersebut.

Berdasarkan hal tersebut, peneliti bermaksud untuk mengembangkan Sebuah platform pendukung keputusan yang berfokus pada penentuan penerima bantuan bagi korban bencana gempa, diimplementasikan melalui sebuah situs web yang dapat diakses dan digunakan untuk meranking para korban sehingga dapat diputuskan siapa yang mendapatkan penanganan terlebih dahulu. Pendekatan yang digunakan dalam pengambilan keputusan adalah melalui penerapan metode Analitycal Hierarchy Process (AHP) sebagai opsi alternatif untuk menentukan penerima bantuan bagi mereka yang terdampak oleh bencana alam gempa. Keputusan ini berdasarkan pada empat kriteria yang telah ditentukan. **2. TINJAUAN PUSTAKA** 

# **2.1. Penelitian Terdahulu**

Dalam penelitian sebelumnya yang dilakukan oleh Saputra dkk (2020), yang berjudul "Sistem Pengambilan Keputusan untuk Pembelian Mobil Bekas Menggunakan Metode Analitycal Hierarchy Process (AHP) (Studi Kasus di Showroom Gemilang Mobil)", fokusnya adalah memberikan rekomendasi informasi tentang mobil bekas berdasarkan kriteria kelengkapan dokumen, kondisi mesin, kondisi fisik, dan tahun keluaran. Informasi ini diproses melalui sebuah sistem yang diakses melalui website. Tujuan penelitian ini adalah untuk membantu konsumen dalam memilih mobil bekas yang sesuai dengan preferensi mereka. Hasil dari penelitian tersebut adalah rekomendasi alternatif mobil bekas yang tersedia di showroom Gemilang Mobil. Alternatif ini dinilai berdasarkan skor tertinggi yang diperoleh, yaitu sebesar 0,465819, dan alternatif yang mendapatkan

skor tertinggi adalah Mobilio. Sistem yang dikembangkan dalam penelitian ini telah diuji menggunakan metode blackbox untuk memeriksa fungsionalitas tombol-tombol pada setiap menu dalam aplikasi, dengan hasil rata-rata persentase sebesar 64,6%. Selain itu, pengujian dari pengguna juga dilakukan melalui kuesioner, dan sistem mendapatkan nilai presentase kelayakan sebesar 77,60%. [3]

Penelitian sebelumnya yang kedua yaitu oleh Mahpudin di tahun 2020 mengusung judul "Sistem Pendukung Keputusan untuk Menilai Kelayakan Penerima Bantuan Dana Sosial di Desa Terpinggirkan oleh Badan Amil Zakat Nasional Kabupaten Siak". Mahpudin adalah mahasiswa program studi Teknik Informatika di Fakultas Teknik, Universitas Islam Riau.Berdasarkan hasil analisis, penelitian ini menyimpulkan bahwa sistem yang di gunakan mempermudah petugas Badan Amil Zakat Nasional, Kabupaten Siak dengan akurasi tinggi.[4]

Penelitian terdahulu yang ketiga yaitu menurut Achmad Ikram (2019), dalam penelitiannya yang berjudul "Sistem Pendukung Keputusan Pemilihan Sekolah Menengah Kejuruan Kecamatan Sukun Kota Malang Menggunakan Metode AHP" Tujuan dari penelitian ini adalah memberikan dukungan dalam pengambilan keputusan untuk calon siswa dalam memilih Sekolah Menengah Kejuruan (SMK) yang sesuai dengan preferensi mereka. Dengan demikian, diharapkan calon siswa dapat membuat pilihan yang tepat berdasarkan kriteria-kriteria yang mereka harapkan dari sekolah yang ingin mereka masuki.[5]

# **2.2. Sistem Pendukung Keputusan**

Sistem Pendukung Keputusan (SPK) atau *Decision Support System* (DSS) merujuk pada sistem informasi yang berinteraksi dengan pengguna untuk memberikan informasi, melakukan pemodelan, dan memanipulasi data. SPK tidak bertujuan untuk mengoptimalkan pengambilan keputusan, tetapi lebih fokus pada alat interaktif yang memungkinkan para pengguna, seperti analis, menggunakan model yang sudah ada. SPK menyajikan informasi, pemodelan, dan manipulasi data sebagai komponen utama dalam rangka membantu dalam pengambilan keputusan.[6]

# **2.3. Metode AHP**

AHP adalah suatu model pendukung keputusan yang dikembangkan oleh Thomas L. Saaty. Model ini dirancang untuk mengatasi situasi yang melibatkan berbagai faktor yang saling terkait atau terstruktur dalam bentuk hierarki. Kelebihan utama dari metode AHP adalah kemampuannya menghasilkan hasil yang lebih konsisten dibandingkan dengan metode lain, serta kemampuannya untuk menyederhanakan sistem dan mempermudah pemahaman serta penggunaan sistem tersebut. [7] [8]

|             | і абсі 1. экаіа і сішаіац         |
|-------------|-----------------------------------|
| Intensitas  | Keterangan                        |
| Kepentingan |                                   |
|             | dibanding<br>pentingnya<br>Sama   |
|             | dengan yang lain                  |
| 3           | Moderat pentingnya dibanding      |
|             | yang lain                         |
| 5           | Kuat pentingnya disbanding yang   |
|             | lain                              |
|             | Sangat kuat pentingnya dibanding  |
|             | yang lain                         |
|             | Ekstrim pentingnya dibanding      |
| 9           | yang lain                         |
| 2, 4, 6, 8  | Nilai diantara dua penilaian yang |
|             | berdekatan                        |

Tabel 1. Skala Penilaian

# **2.4. Website**

Website adalah gabungan dari berbagai elemen seperti teks, gambar, suara, dan animasi yang membentuk suatu kesatuan. Dengan menyajikan konten-konten ini, sebuah website menjadi media informasi yang menarik dan mengundang untuk dikunjungi.[9]

## **2.5. Database**

Basis data adalah kumpulan informasi yang tersimpan di dalam sistem komputer dengan cara yang terstruktur sehingga dapat diakses dan dikelola melalui perangkat lunak khusus. Secara prinsip, basis data terdiri dari sejumlah data yang diorganisir dalam bentuk berkas atau tabel yang saling terhubung melalui metode tertentu, membentuk data baru dalam konteks yang terdefinisi.[10]

#### **3. METODE PENELITIAN**

# **3.1. Flowchart Sistem**

alur (flowchart) yang ditunjukkan pada Gambar 1, langkah pertama melibatkan admin yang diarahkan ke halaman login. Di sana, admin diminta untuk memasukkan username dan password. Apabila informasi yang dimasukkan tidak benar, proses akan kembali ke halaman login pada website. Namun, jika data yang dimasukkan benar, sistem akan melakukan verifikasi apakah admin tersebut memiliki hak akses atau tidak. Kemudian *admin* akan masuk ke halaman utama yaitu halaman *dashboard* yang menampilkan jumlah data warga dari yang sudah diinputkan. Kemudian *admin* melakukan *input* data tiap warga yang akan dirankingkan. Apabila data sudah dimasukkan maka data akan dihitung menggunakan metode AHP kemudian hasil perhitungan tersebut akan menghasilkan nilai perankingan yang rumahnya akan diperbaiki terlebih dahulu. Hasil dari golongan tersebut akan dicetak, ditampilkan dan disimpan di *website* dan *database*. Proses selesai maka *admin* bisa melakukan *logout* dan keluar dari *website*

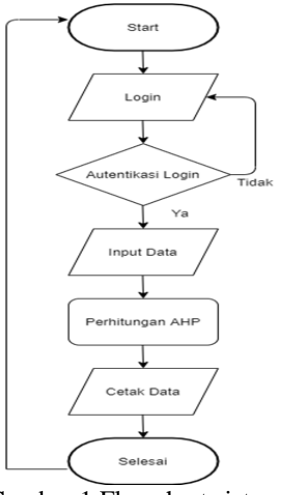

Gambar 1 Flowchart sistem

#### **3.2. Flowchart Metode**

Pada diagram alur (flowchart) yang ditunjukkan dalam Gambar 2, langkah awal dari Metode AHP adalah memproses data yang telah diperoleh. Setelah data tersebut diperoleh, langkah selanjutnya adalah memasukkan data terkait kriteria dan sub-kriteria, serta memberikan bobot kepada setiap kriteria. Penentuan bobot dari kriteria berdasarkan observasi dari penelitian yang dilakukan berdasarkan kesepakatan antara peneliti dan desa yang menjadi acuan. Kemudian dibuat matriks perbandingan berpasangan dari kriteria yang sudah dimasukkan. Matriks tersebut diperoleh dari nilai tiap alternatif dan tiap kriteria yang sudah terdapat bobot tiap kriteria. Lalu melakukan perbandingan nilai kriteria dengan keputusan matriks perbandingan berpasangan. Dari hasil yang didapatkan maka kemudian dilakukan proses mendapatkan nilai prioritas dari setiap kriteria dan sub-kriteria sehingga dapat melakukan perangkingan nilai. Sehingga didapatkan perengkingan untuk para penerima bantuan.

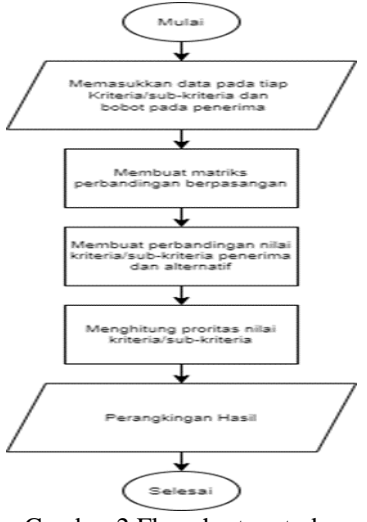

Gambar 2 Flowchart metode

#### **3.3. Contoh Perhitungan**

Berikut ini merupakan contoh perhitungan yang dilakukan dengan menggunakan metode AHP.

1. Menentukan hierarki

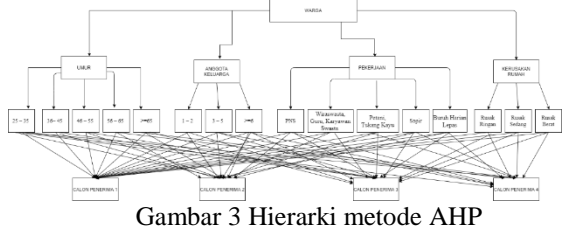

Pada gambar 3 merupakan pohon hierarki yang menunjukkan bahwa adanya hubungan antar kriteria, sub kriteria dan calon penerima bantuan korban bencana alam gempa.

2. Kriteria yang digunakan

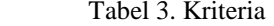

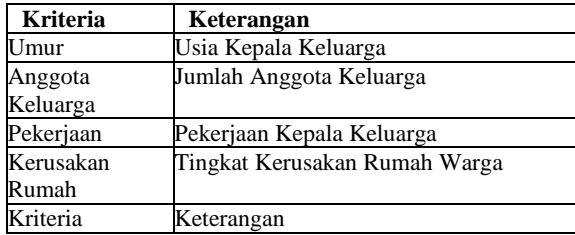

3. Prioritas kriteria

Tabel 4. Penilaian Kriteria

| <b>Inisial</b> | <b>Kriteria</b>  | <b>Bobot</b> |
|----------------|------------------|--------------|
|                | Kerusakan Rumah  |              |
| Kク             | Anggota Keluarga |              |
| K3             | Pekerjaan        |              |
| K4             | Umur             |              |
| K5             | Kerusakan Rumah  |              |

4. Membuat matriks perbandingan berpasangan Tabel 5. Matriks Perbandingan

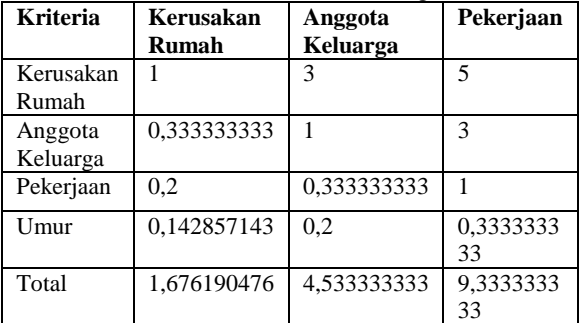

5. Membuat matriks nilai kriteria dan perhitungan nilai rasio konsistensi

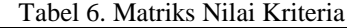

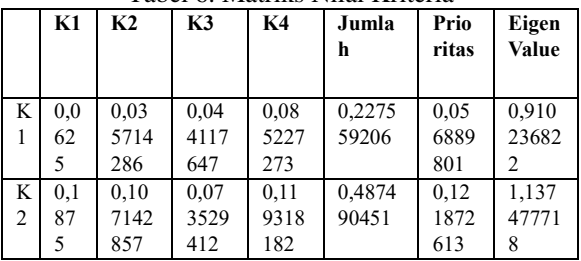

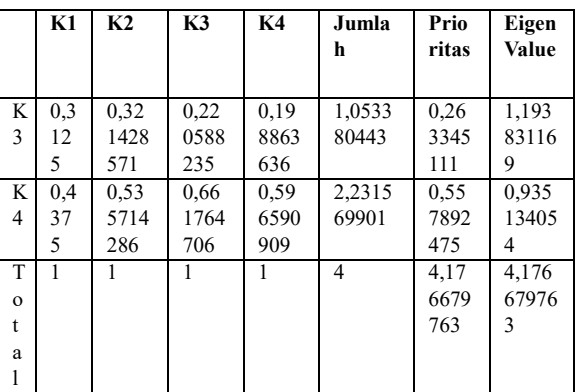

Pada tabel 6 berikut merupakan matriks nilai kriteria. Rumus yang digunakan untuk menentukan nilai NE dengan cara membagi nilai Jumlah pada masing-masing baris kriteria,kemudian di bagi dengan nilai kriteria dengan bobot pada yang di dapat pada kolom kriteria, sementara nilai prioritas di dapat dari baris Jumlah dengan cara nilai pada tabel tersebut dibagi dengan 4,karna banyak dari kriteria itu sendiri. Kemudian selanjutnya Cara menentukan nilai konsistensi rasio adalah dengan mengalikan jumlah kolom K1\*baris prioritas K1, begitupun seterusnya hingga K4, maka dari hasil itu di raih:

λ maks: 4,176679763

kemudian setelah mendapatkan nilai lamda maka selanjutnya mencari nilai CI dengan rumus:

 $CI = (\lambda \text{ maks -n})/(n-1) = 0.02642$ 

Setelah mendapatkan nilai CI maka langkah selanjutnya menghitung nilai CR, dengan rumus:  $CR = CI/IR = 0,058893254$ 

Karena nilai CR <= 0,1 maka rasio konsistensi dari perhitungan tersebut dapat diterima.

#### **4. HASIL DAN PEMBAHASAN**

#### **4.1 Halaman Login**

Pada gambar 3 merupakan tampilan pertama ketika program dijalankan. Pada halaman ini, pengguna diharuskan memasukkan username dan password untuk mengakses sistem dan akan menuju ke halaman *dashboard*.

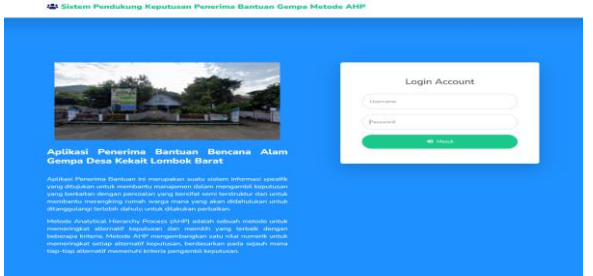

Gambar 3. Tampilan halaman login

#### **4.2 Halaman Dashboard**

Pada gambar 4 merupakan halaman awal ketika admin sudah berhasil *login.* Pada menu ini akan berisi beberapa menu yang menampilkan data warga, data kriteria, data sub kriteria, data alternatif, data penilaian, data perhitungan, dan data hasil akhir.

| DESA KEKAIT<br>123         |                    |                       |                                                                                                    |                   | $22.001$ $\Omega$ |
|----------------------------|--------------------|-----------------------|----------------------------------------------------------------------------------------------------|-------------------|-------------------|
| <b>W</b> Dashbourn         | <b>备</b> Dashboard |                       |                                                                                                    |                   |                   |
| 40 Onto Works              |                    |                       | Selamat datang ADMINI Anda bisa mengeperasikan sistem dengan wewenang tertentu melalui pilihan menu di bawah. |                   | $\times$          |
| <b>STATISTICS</b>          |                    |                       |                                                                                                    |                   |                   |
| <b>All Constitution</b>    | Data Warga         | $\bullet$ (3) $\circ$ | Data Kriteria                                                                                                 | Data Sub Kriteria |                   |
| de Onta Sub Veteria        |                    |                       |                                                                                                    |                   |                   |
| <b>College Advertising</b> |                    |                       |                                                                                                    |                   |                   |
| C. Onta Perdanan           | Data Alternatif    | $\Box$                | Data Penilaian                                                                                                | Data Perhitungan  |                   |
| <b>Cola Perkikangan</b>    |                    |                       |                                                                                                    |                   |                   |
| to: Com Hask Hank          | Data Hasil Akhir   |                       |                                                                                                    |                   |                   |
| <b>WARRANTEE</b>           |                    |                       |                                                                                                    |                   |                   |
| the Corp. Chart            |                    |                       |                                                                                                    |                   |                   |
| 2. Onta Profile            |                    |                       |                                                                                                    |                   |                   |
|                            |                    |                       |                                                                                                    |                   |                   |

Gambar 4. Tampilan halaman dashboard

## **4.3 Halaman Data Warga**

Pada gambar 5 merupakan halaman yang akan menampilkan data dari warga desa kekait. Dalam halaman data warga *admin* dapat mengakses fitur CRUD yang bisa menginputkan data warga dan mempermudah pendataan warga melalui *website*.

|                 | Show to a lantice   |                |                      |                                |                           |                        |              |                | Season                     |              |
|-----------------|---------------------|----------------|----------------------|--------------------------------|---------------------------|------------------------|--------------|----------------|----------------------------|--------------|
| $\mathbf{m}$    | <b>News Wares</b>   | Desa           | <b>Kenanskan</b>     | <b>No CC</b>                   | <b>Status Connaisse</b>   | <b>News Policies</b>   | <b>Great</b> | <b>America</b> | Peterinan                  | <b>Alexi</b> |
| ٠               | AVAILABLE BUSINELL  | <b>WEBSAPT</b> | <b>GLEEJSEL SAPE</b> | <b>KIND OF A RIGHT CONTROL</b> | <b>BUSINESS</b>           | <b>PAINT INNIVANAS</b> | $\sim$       | $\sim$         | WWARMATE                   | œ            |
| ×               | LAM BILD            | <b>NEWART</b>  | GLEANING SADE        | 530109000089048                | <b>BUGAY DONT</b>         | <b>DADE GAINANE</b>    | 52           | l si           | WEASHINGTA                 | × D          |
| $\alpha$        | HAPLAH              | WITNAMY        | CLEAVING SAFE        | 5301090911390008               | <b>BUILAK ISTRAT</b>      | PADE BAINAND           | 7.7          | $\sim$         | WWW.computer               | œ            |
| ٠               | AVAILABLE PARK      | WEIGHT         | <b>GLEANING SASS</b> | <b>Kinneyworkhouse?</b>        | <b>REMAX DONAT</b>        | <b>DATE GAUSSAY</b>    | 28           | $\sim$         | <b>BUREAUMRAN LERS</b>     | zп           |
| $\sim$          | PARALLY             | WITNAMY        | OLEG/RED SAFE        | 9201093112700132               | <b>BUILDING</b> EXPENSES  | PAZIE BAUNANES         | $\sim$       | l s            | WWW.company                | EП           |
| $\sim$          | LALU HARSADE        | <b>WEIGHT</b>  | GLINUING SAFE        | 5301091309130040               | RUSAK BERAT               | <b>PADE BAUSANO</b>    | 52           | 16             | PAG                        | zп           |
| $\alpha$        | <b>FLA KARSARIU</b> | <b>WEBSAPE</b> | OLEG/RED SAFE        | R201090406330017               | <b>BUILDING</b> EXPENSIVE | PAZIE BAUGANES         | $\sim$       | l a            | <b>BLEEJHOUSEAN LEFAS.</b> | EП           |
| $\alpha$        | <b>MERTAMANY</b>    | <b>WEIGHT</b>  | GLINUING SAFE        | 5301090603081538               | RUSAK BERAT               | <b>PADE BAUSANG</b>    | 44           | $\sim$         | TUKANG KAYU                | ×в           |
| $\alpha$        | APAMAD HIDAYAT      | <b>KEYAT</b>   | CLEARING SAFE        | 5311090003054573               | BUGAK GEDANG              | AL - FLEICON           | 82           | i n            | scens                      | <b>COL</b>   |
| 30 <sup>o</sup> | ABOUL AZZ HUSLIN    | <b>VENNIE</b>  | <b>GLINZING SAFE</b> | 5201090603089672               | <b>RUSAK SEDANO</b>       | AL - FLROON            | 52           | $\sim$         | <b>BUREAUMRAN LERKS</b>    | ×п           |

Gambar 5. Tampilan halaman data warga

# **4.4 Halaman Data Kriteria**

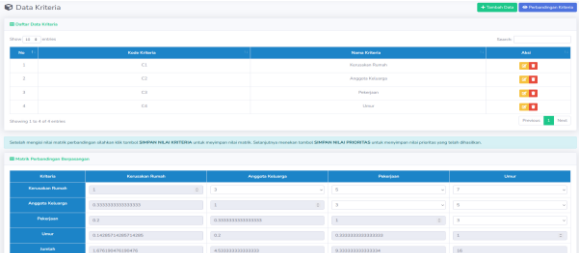

# Gambar 6. Tampilan halaman data kriteria

Pada gambar 6 merupakan halaman yang menampilkan kriteria dari warga desa kekait , kemudian ada fungsi *create, read, update, delete*  (CRUD) untuk memasukkan kode kriteria dan nama kriteria. Kemudian terdapat juga tabel perbandingan kriteria dan matriks perhitungan data kriteria.

# **4.5 Halaman Data Sub Kriteria**

Pada gambar 7 merupakan halaman yang menampilkan sub kriteria dari warga desa kekait , kemudian ada fungsi *create, read, update, delete* (CRUD) untuk memasukkan nama sub kriteria. Kemudian terdapat juga tabel perbandingan sub kriteria dan matriks perhitungan data dari masingmasing sub kriteria.

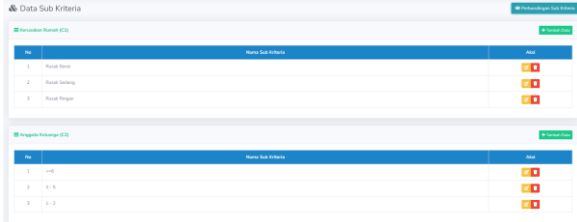

Gambar 7. Tampilan halaman data sub kriteria

#### **4.6 Halaman Data Alternatif**

Pada gambar 8 merupakan halaman yang menampilkan alternatif dari warga desa kekait, kemudian ada fungsi *create, read, update, delete* (CRUD) untuk memasukkan nama alternatif.

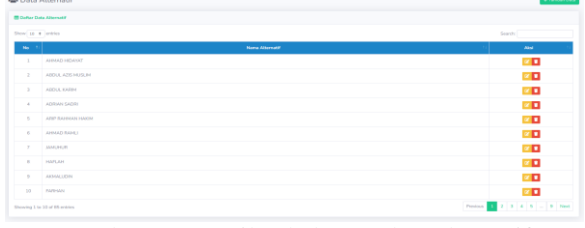

Gambar 8. Tampilan halaman data alternatif

#### **4.7 Halaman Data Penilaian**

Pada gambar 9 merupakan halaman yang menampilkan penilaian dari warga desa kekait , kemudian ada fungsi tambah untuk memasukkan penilaian seperti kerusakan rumah, anggota keluarga, pekerjaan dan umur. Kemudian terdapat juga fungsi edit untuk mengubah data penilaian jika ada yang ingin diubah dan jika sudah ada fitur simpan untuk menyimpan data penilaian yang sudah diedit atau di masukkan.

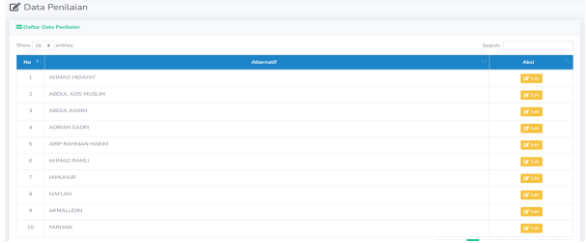

Gambar 9. Tampilan halaman data penilaian

## **4.8 Halaman Data Perhitungan**

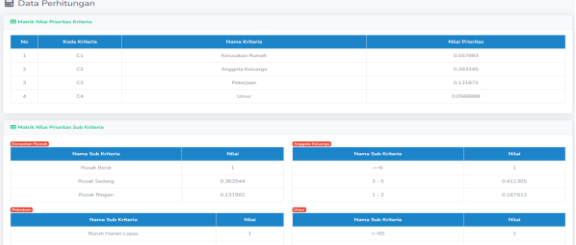

Gambar 10. Tampilan halaman data perhitungan

Pada gambar 10 merupakan halaman yang menampilkan semua perhitungan, didalam perhitungannya terdapat tampilan Matrik Nilai Prioritas Kriteria, Matrik Nilai Prioritas Sub Kriteria, Data Penilaian Alternatif, Matrik Keputusan, dan Data Perhitungan Nilai Atribut.

#### **4.9 Halaman Data Hasil Akhir**

Pada gambar 11 merupakan halaman yang menampilkan hasil perenkingan dari data warga yang rumahnya akan ditanggulangi terlebih dahulu. Halaman ini menampilkan nama alternaitf, nilai dan rank. Kemudian terdapat button Cetak Data yang dapat mencetak data hasil akhir dalam bentuk file PDF.

| <b>Alternatif</b><br><b>ISSNALL HAN LATE SIZE HELL</b><br>ZULKARNAEN<br>ACMALLITING<br>PEATHERS |                                    |                |  |  |  |  |
|-------------------------------------------------------------------------------------------------|------------------------------------|----------------|--|--|--|--|
|                                                                                                 | <b>III Hasil Akhir Perankingan</b> |                |  |  |  |  |
|                                                                                                 | <b>Feltot</b>                      | <b>Hank</b>    |  |  |  |  |
|                                                                                                 | CLERK 3, 80 G St                   |                |  |  |  |  |
|                                                                                                 | 0.991555                           | $\overline{z}$ |  |  |  |  |
|                                                                                                 | <b>CURRENT</b>                     | $\mathcal{L}$  |  |  |  |  |
|                                                                                                 | 0.750796                           | $\sim$         |  |  |  |  |
| ARD JALIL                                                                                       | 0.749148                           | $\sim$         |  |  |  |  |
| <b>M GULTON</b>                                                                                 | 0.735379                           | $\sim$         |  |  |  |  |
| <b>JAMUERJR</b>                                                                                 | 0.730854                           | $\sim$         |  |  |  |  |
| MUSTAHID.                                                                                       | O.Z26839                           | $\mathbb{R}^n$ |  |  |  |  |
| <b>ASSESSMENT</b>                                                                               | 0.720839                           | $\sim$         |  |  |  |  |

Gambar 11. Tampilan halaman data hasil akhir

#### **4.10 Halaman Data User**

Pada gambar 12 merupakan halaman yang menampilkan daftar pengguna yang menggunakan *website* ini. Didalamnya terdapat Nama, *E-mail*, *Username*, dan *E-mail*.

|                             | %Data User        |                 |          |               | + Tambah Data                                                                                                    |
|-----------------------------|-------------------|-----------------|----------|---------------|----------------------------------------------------------------------------------------------------|
| <b>III Daftar Data User</b> |                   |                 |          |               |                                                                                                    |
|                             | Show 10 e entries |                 |          | Search:       |                                                                                                    |
| No.1                        | Nama              | E-mail          | Username | Level         | Aksi                                                                                                    |
| 1                           | Admin             | admin@gmail.com | admin    | Administrator | $\begin{array}{c c c c c c} \hline \multicolumn{3}{c }{\mathbf{0} & \multicolumn{3}{c }{\mathbf{0} & \multicolumn{3}{c }{\mathbf{0} & \multicolumn{3}{c }{\mathbf{0} & \multicolumn{3}{c }{\mathbf{0} & \multicolumn{3}{c }{\mathbf{0} & \multicolumn{3}{c }{\mathbf{0} & \multicolumn{3}{c }{\mathbf{0} & \multicolumn{3}{c }{\mathbf{0} & \multicolumn{3}{c }{\mathbf{0} & \multicolumn{3}{c }{\mathbf{0} & \multicolumn{3}{c }{\mathbf$ |
|                             | User              | user@gmail.com  | user     | User          | œ,<br>$\bullet$                                                                                                    |

Gambar 12. Tampilan halaman data user

# **4.11 Tampilan Data Profile**

Pada gambar 13 merupakan halaman yang memiliki fungsi untuk membuat *username* dan *password* baru untuk admin. Pada halaman Data Pofile ini terdapat CRUD yang dapat dilakukan *user* untuk membuat baru nama, *e-mail, username*, dan nama lengkap dari *admin* itu sendiri.

| 2 Data Profile              |                         |
|-----------------------------|-------------------------|
| <b>DC</b> Edit Data Profile |                         |
| E-Mail                      | Username                |
| admin@gmail.com             | admin                   |
| Password                    | Nama Langkap            |
|                             | Admin                   |
|                             |                         |
|                             | <b>Q</b> Update C Reset |
|                             |                         |

Gambar 13. Tampilan halaman data profile

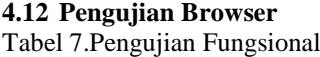

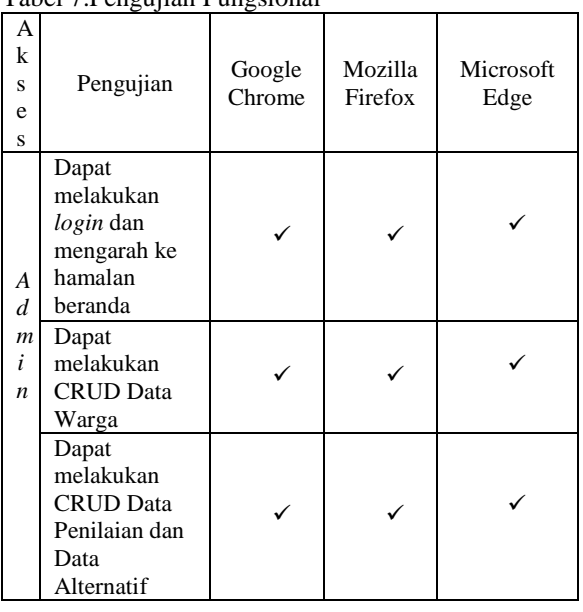

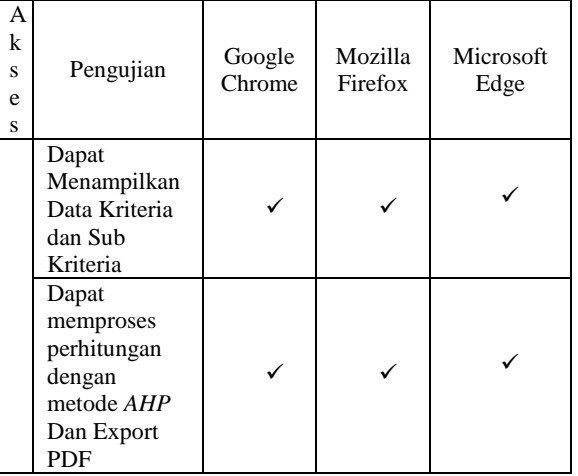

Keterangan :

 $\checkmark$  : Berhasil<br>X : Tidak B

: Tidak Berhasil

Tabel 7 menunjukkan hasil pengujian fungsional dengan menggunakan berbagai browser. Dalam pengujian ini, website yang telah dibuat berhasil beroperasi sepenuhnya sesuai dengan harapan pada *browser Google Chrome, Mozilla Firefox*, dan *Microsoft Edge*.

# **5 KESIMPULAN DAN SARAN**

Kesimpulan yang didapat pada penilitian ini yaitu menghasilkan sebuah aplikasi yang sudah berjalan 100% dengan baik adapun beberapa pengujian fungsionalitas yang sudah dilakukan yaitu pengujian user dan browser. Kemudian dapat membantu Desa Kekait dalam meranking para korban sehingga dapat diputuskan siapa yang mendapatkan penanganan terlebih dahulu menggunakan metode *Analitical Hierarchy Process* (AHP) yang berbasis *website* dengan metode alternatif dengan parameter kriteria yang sudah ditentukan. Saran yang didapat pada penelitian ini selanjutnya masih dapat dikembangkan lagi dengan metode selain Metode *Analitycal Hierarchy Process* (AHP) dan Sistem pendukung keputusan ini dapat dikembangkan lagi ke dalam basis *mobile* seperti *android* dan menambah fitur-fitur menarik dan terbaru lagi

#### **DAFTAR PUSTAKA**

- [1] Mulyo Harris Pradono, "Kajian Kerentanan Bangunan Vulnerability Assessment of Buildings," *J. Alami J. Teknol. Reduksi Risiko Bencana*, vol. 2, no. 2, pp. 82–88, 2018, [Online]. Available: http://ejurnal.bppt.go.id/index.php/Alami/arti cle/view/3109/pdf
- [2] H. A. Septilia, P. Parjito, and S. Styawati, "Sistem Pendukung Keputusan Pemberian Dana Bantuan Menggunakan Metode Ahp," *J. Teknol. dan Sist. Inf.*, vol. 1, no. 2, pp. 34–41, 2020, doi: 10.33365/jtsi.v1i2.369.
- [3] A. R. Saputra and A. P. Kusuma, "Sistem Penentuan Mobil Bekas Menggunakan

Metode Analitycal Hierarchy Process (Ahp)," *J. Mnemon.*, vol. 3, no. 2, pp. 1–6, 2020, doi: 10.36040/mnemonic.v3i2.2794.

- [4] Y. Lembaga *et al.*, "Oleh mahpudin 143510737 program studi teknik informatika," 2020.
- [5] A. Iqram, "Sistem Pendukung Keputusan Sekolah Menengah Kejuruan Kecamatan Sukun Kota Malang Menggunakan Metode Analytical Hierarchy Process (Ahp)," *JATI (Jurnal Mhs. Tek. Inform.*, vol. 3, no. 1, pp. 9– 16, 2019, [Online]. Available: https://ejournal.itn.ac.id/index.php/jati/article/ download/477/455
- [6] Dudih Gustian, "Sistem Keputusan Penilaian Kinerja Karyawan dengan Metode Analitical," *TAM (Technology Accept. Model.*, vol. 9, pp. 93–100, 2018.
- [7] I. Mahendra and P. K. Putri, "Implementasi Metode Analytical Hierarchy Process (Ahp) Dalam Sistem Pendukung Keputusan Pembelian Rumah Di Kota Tangerang," *J. Teknoinfo*, vol. 13, no. 1, p. 36, 2019, doi: 10.33365/jti.v13i1.238.
- [8] Suparyanto dan Rosad (2015, "Sistem Rekomendasi Penerima Bantuan Program Indonesia Pintar Menggunakan Metode Ahp-Moora," *Suparyanto dan Rosad (2015*, vol. 5, no. 3, pp. 248–253, 2020.
- [9] A. Mardatila, "Mengenal Pengertian Website, Ketahui Jenis dan Fungsinya | merdeka.com," *Merdeka.Com*. pp. 1–9, 2021.
- [10] A. Yuda, "Pengertian Database, Fungsi, Manfaat, Tipe-Tipe, dan Jenis Perangkat Lunak yang Digunakan," *Bola.Com*. 2021.